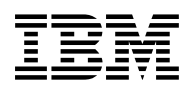

# **Program Directory for IBM IMS MFS Reversal Utilities for z/OS**

Release 01, Modification Level 00

Program Number 5655-F45

FMID H255110

for Use with z/OS OS/390

Document Date: January 2001

GI10-8251-00

 **Note!** 

Before using this information and the product it supports, be sure to read the general information under ["Notices" on page v.](#page-4-0)

A form for reader's comments appears at the back of this publication. When you send information to IBM, you grant IBM a nonexclusive right to use or distribute the information in any way it believes appropriate without incurring any obligation to you.

 **Copyright International Business Machines Corporation 2001. All rights reserved.**

US Government Users Restricted Rights – Use, duplication or disclosure restricted by GSA ADP Schedule Contract with IBM Corp.

## **Contents**

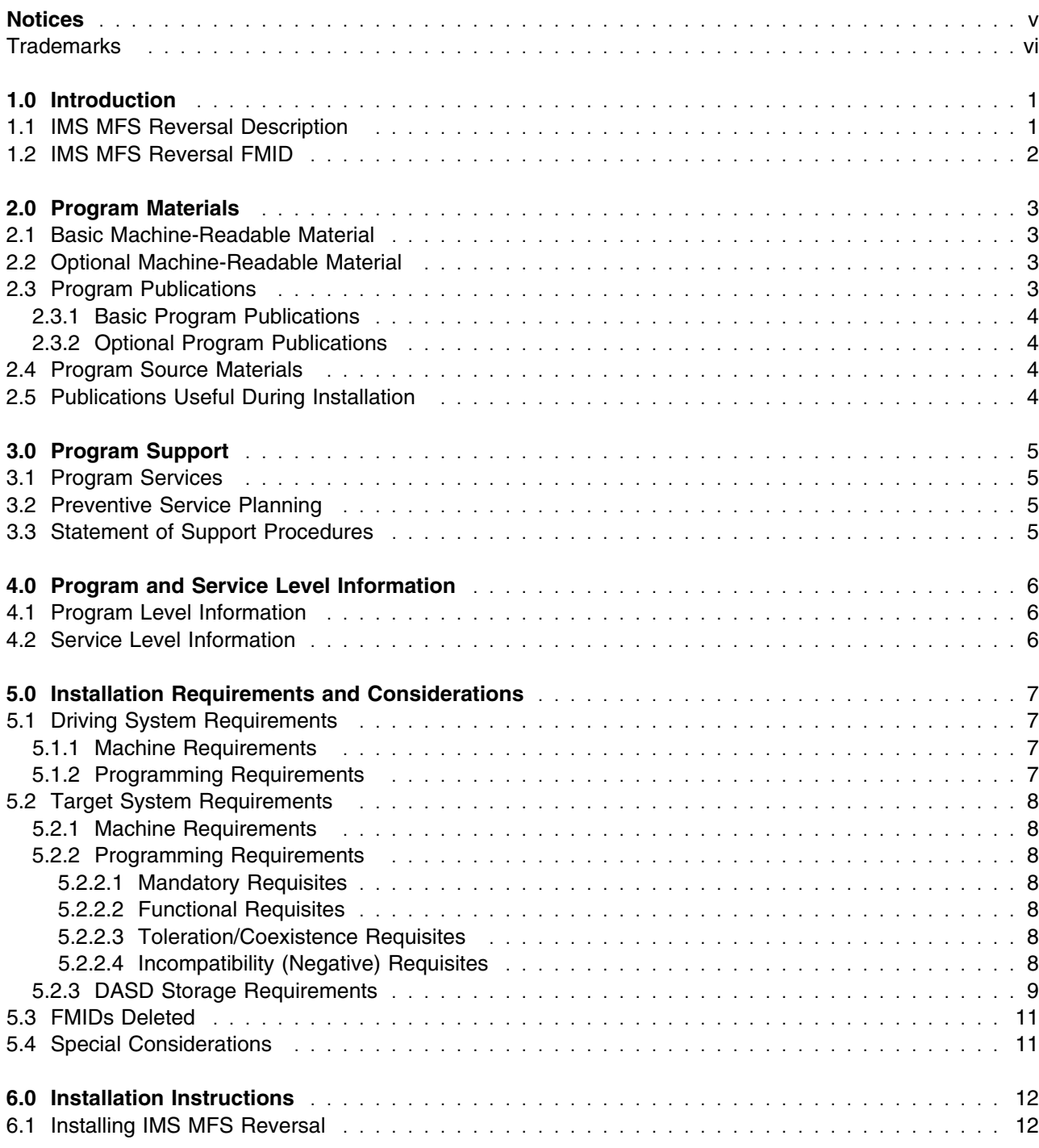

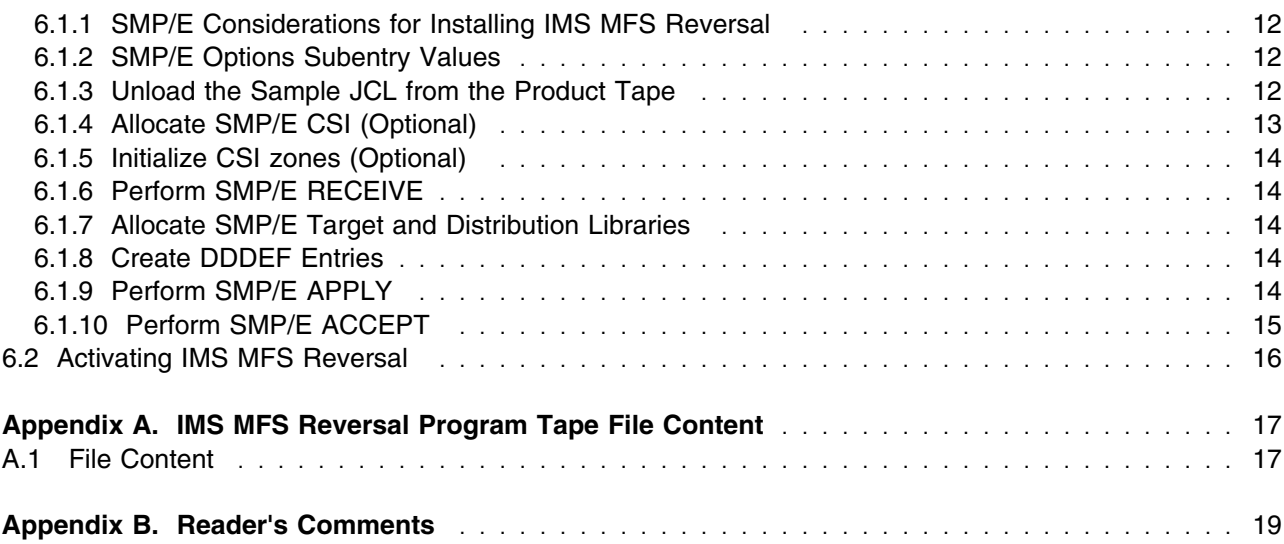

## **Figures**

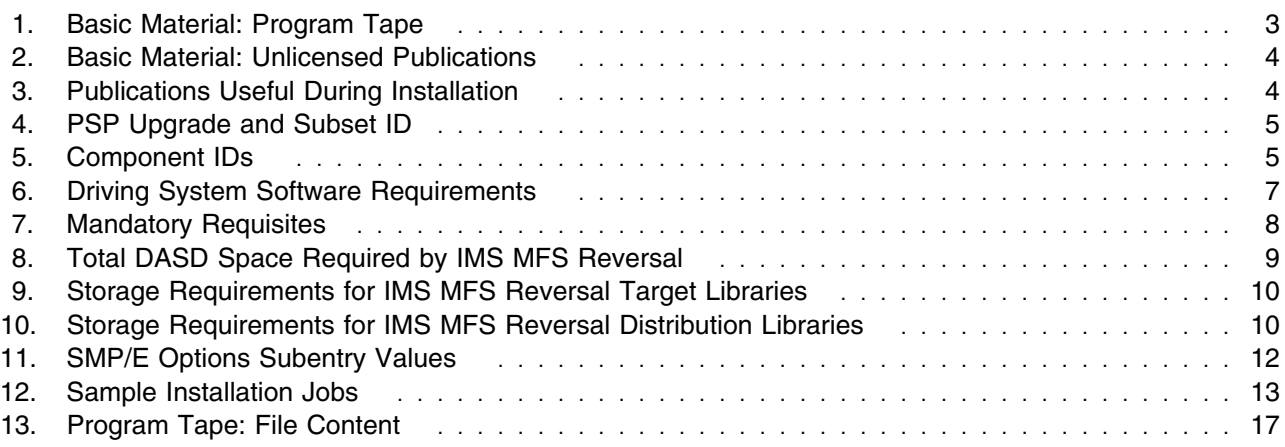

### <span id="page-4-0"></span>**Notices**

References in this document to IBM products, programs, or services do not imply that IBM intends to make these available in all countries in which IBM operates. Any reference to an IBM product, program, or service is not intended to state or imply that only IBM's product, program, or service may be used. Any functionally equivalent product, program, or service that does not infringe on any of IBM's intellectual property rights may be used instead of the IBM product, program, or service. Evaluation and verification of operation in conjunction with other products, except those expressly designated by IBM, is the user's responsibility.

APAR numbers are provided in this document to assist in locating PTFs that may be required. Ongoing problem reporting may result in additional APARs being created. Therefore, the APAR lists in this document may not be complete. To obtain current service recommendations and to identify current product service requirements, always contact the IBM Customer Support Center or use S/390 SoftwareXcel to obtain the current "PSP Bucket".

IBM may have patents or pending patent applications covering subject matter in this document. The furnishing of this document does not give you any license to these patents. You can send license inquiries, in writing, to the

IBM Director of Licensing IBM Corporation North Castle Drive Armonk, New York 10504-1785 USA

For online versions of this book, we authorize you to:

- Copy, modify, and print the documentation contained on the media, for use within your enterprise, provided you reproduce the copyright notice, all warning statements, and other required statements on each copy or partial copy.
- Transfer the original unaltered copy of the documentation when you transfer the related IBM product (which may be either machines you own, or programs, if the program's license terms permit a transfer). You must, at the same time, destroy all other copies of the documentation.

You are responsible for payment of any taxes, including personal property taxes, resulting from this authorization.

THERE ARE NO WARRANTIES, EXPRESS OR IMPLIED, INCLUDING THE WARRANTIES OF MERCHANTABILITY AND FITNESS FOR A PARTICULAR PURPOSE.

Some jurisdictions do not allow the exclusion of implied warranties, so the above exclusion may not apply to you.

<span id="page-5-0"></span>Your failure to comply with the terms above terminates this authorization. Upon termination, you must destroy your machine readable documentation.

#### **Trademarks**

The following terms are trademarks of the IBM Corporation in the United States or other countries or both:

CBPDO **IBM®** IMS ProductPac Systempac OS/390 z/OS S/390

## <span id="page-6-0"></span>**1.0 Introduction**

This program directory is intended for the system programmer responsible for program installation and maintenance. It contains information concerning the material and procedures associated with the installation of IBM IMS MFS Reversal Utilites for z/OS. This publication refers to IBM IMS MFS Reversal Utilites for z/OS as IMS MFS Reversal. You should read all of this program directory before installing the program and then keep it for future reference.

The program directory contains the following sections:

- [2.0, "Program Materials" on page 3](#page-8-0) identifies the basic and optional program materials and documentation for IMS MFS Reversal.
- [3.0, "Program Support" on page 5](#page-10-0) describes the IBM support available for IMS MFS Reversal.
- [4.0, "Program and Service Level Information" on page 6](#page-11-0) lists the APARs (program level) and PTFs (service level) incorporated into IMS MFS Reversal.
- [5.0, "Installation Requirements and Considerations" on page 7](#page-12-0) identifies the resources and considerations for installing and using IMS MFS Reversal.
- [6.0, "Installation Instructions" on page 12](#page-17-0) provides detailed installation instructions for IMS MFS Reversal. It also describes the procedures for activating the functions of IMS MFS Reversal, or refers to appropriate publications.

Before installing IMS MFS Reversal, read [3.2, "Preventive Service Planning" on page 5.](#page-10-0) This section tells you how to find any updates to the information and procedures in this program directory.

Do not use this program directory if you are installing IMS MFS Reversal with a SystemPac or ServerPac. When using these offerings, use the jobs and documentation supplied with the offering. This documentation may point you to specific sections of the program directory as required.

If you are installing IMS MFS Reversal using the MVS Custom-Built Product Delivery Offering (CBPDO, 5751-CS3), a softcopy program directory is provided on the CBPDO tape which is identical to the printed copy shipped with your order. Your CBPDO contains a softcopy preventive service planning (PSP) upgrade for this product. All service and HOLDDATA for IMS MFS Reversal are included on the CBPDO tape.

#### **1.1 IMS MFS Reversal Description**

IMS Message Format Services (MFS) Reversal Utilities consists of the following utilities:

- MFS Reversal
- MFS Compare

<span id="page-7-0"></span>The MFS Reversal is designed to convert MFS MID/MOD/DIF/DOF control blocks back into IMS MFS utility control statements. If you have lost your MFS source library or suspect a difference between the generated control blocks and source, this tool can help you recover the source and compare deltas. In addition to decoding MFS control blocks, the utility provides useful summary reports of IMS Format library. These report the relationships among members.

The MFS Compare is designed to compare two sets of MFS source libraries to quickly highlight differences between the libraries. This can be very useful in validating what actually is operating in a particular IMS environment.

#### **1.2 IMS MFS Reversal FMID**

IMS MFS Reversal consists of the following FMID:

H255110

## <span id="page-8-0"></span>**2.0 Program Materials**

An IBM program is identified by a program number and a feature number. The program number for IMS MFS Reversal is 5655-F45.

Basic Machine-Readable Materials are materials that are supplied under the base license and feature code, and are required for the use of the product. Optional Machine-Readable Materials are orderable under separate feature codes, and are not required for the product to function.

The program announcement material describes the features supported by IMS MFS Reversal. Ask your IBM representative for this information if you have not already received a copy.

#### **2.1 Basic Machine-Readable Material**

The distribution medium for this program is a 3480 cartridge, or 4mm cartridge. The tape or cartridge contains all the programs and data needed for installation. It is installed using SMP/E, and is in SMP/E RELFILE format. See [6.0, "Installation Instructions" on page 12](#page-17-0) for more information about how to install the program.

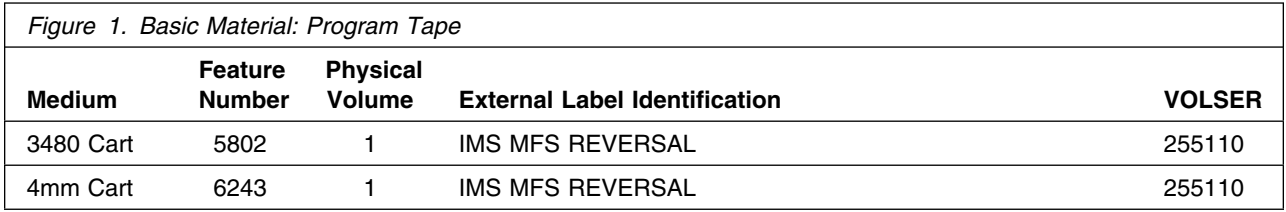

#### **2.2 Optional Machine-Readable Material**

No optional machine-readable materials are provided for IMS MFS Reversal.

#### **2.3 Program Publications**

The following sections identify the basic and optional publications for IMS MFS Reversal.

#### <span id="page-9-0"></span>**2.3.1 Basic Program Publications**

#### **Note:**

The publication *IMS MFS Reversal Utilities User's Guide*, SC27-0823, is made available on the Web at URL http://www.ibm.com/software/data/db2imstools/details/

Figure 2 on page 4 identifies the basic unlicensed program publications for IMS MFS Reversal. One copy of each of these publications is included when you order the basic materials for IMS MFS Reversal. For additional copies, contact your IBM representative.

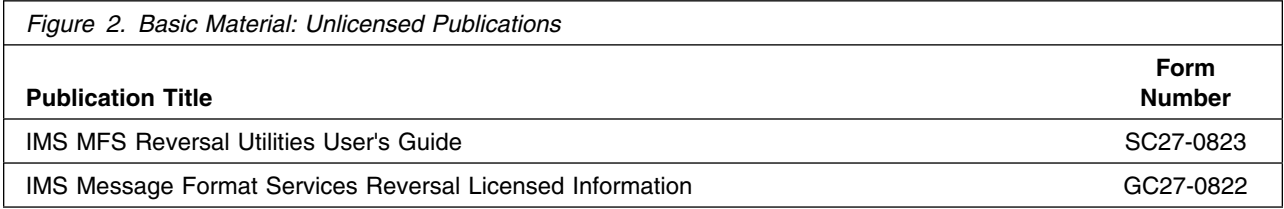

### **2.3.2 Optional Program Publications**

No optional publications are provided for IMS MFS Reversal.

#### **2.4 Program Source Materials**

No program source materials or viewable program listings are provided for IMS MFS Reversal.

### **2.5 Publications Useful During Installation**

The publications listed in Figure 3 may be useful during the installation of IMS MFS Reversal. To order copies, contact your IBM representative.

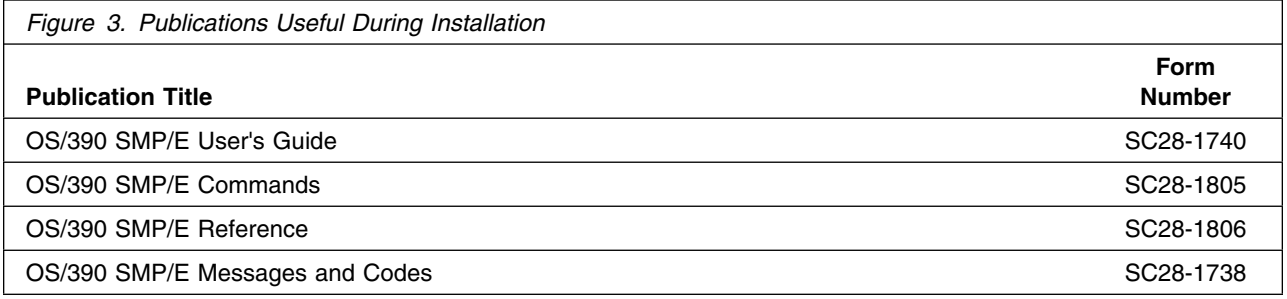

## <span id="page-10-0"></span>**3.0 Program Support**

This section describes the IBM support available for IMS MFS Reversal.

#### **3.1 Program Services**

Contact your IBM representative for specific information about available program services.

#### **3.2 Preventive Service Planning**

Before installing IMS MFS Reversal, you should review the current Preventive Service Planning (PSP) information. If you obtained IMS MFS Reversal as part of a CBPDO, there is HOLDDATA and PSP information included on the CBPDO tape.

If you obtained IMS MFS Reversal on a product tape, or if the CBPDO is more than two weeks old when you install it, you should contact the IBM Support Center or use S/390 SoftwareXcel to obtain the current "PSP Bucket".

PSP Buckets are identified by UPGRADEs, which specify product levels, and SUBSETs, which specify the FMIDs for a product level. The UPGRADE and SUBSET values for IMS MFS Reversal are:

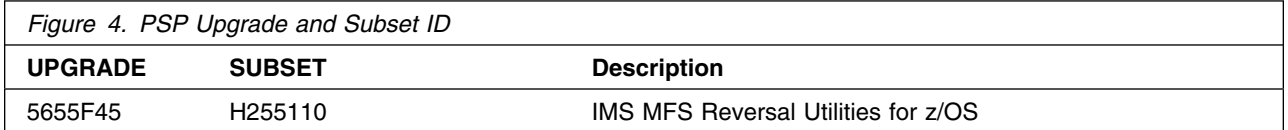

#### **3.3 Statement of Support Procedures**

Report any difficulties you have using this program to your IBM Support Center. If an APAR is required, the Support Center will provide the address to which any needed documentation can be sent.

Figure 5 identifies the component IDs (COMPID) for IMS MFS Reversal.

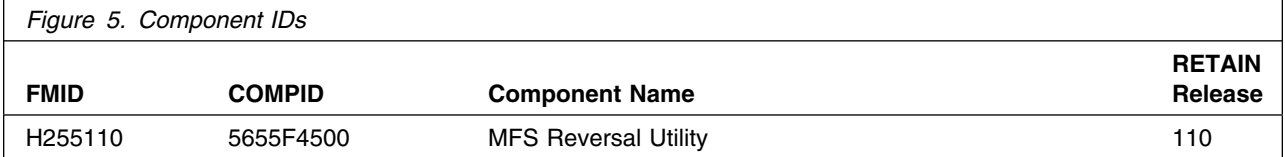

## <span id="page-11-0"></span>**4.0 Program and Service Level Information**

This section identifies the program and any relevant service levels of IMS MFS Reversal. The program level refers to the APAR fixes incorporated into the program. The service level refers to the PTFs integrated.

#### **4.1 Program Level Information**

No APARs have been incorporated into IMS MFS Reversal.

#### **4.2 Service Level Information**

No PTFs against this release of IMS MFS Reversal have been incorporated into the product tape.

## <span id="page-12-0"></span>**5.0 Installation Requirements and Considerations**

The following sections identify the system requirements for installing and activating IMS MFS Reversal. The following terminology is used:

- *Driving system*: the system used to install the program.
- *Target system*: the system on which the program is installed.

In many cases, the same system can be used as both a driving system and a target system. However, you may want to set up a clone of your system to use as a target system by making a separate IPL-able copy of the running system. The clone should include copies of all system libraries that SMP/E updates, copies of the SMP/E CSI data sets that describe the system libraries, and your PARMLIB and PROCLIB.

Some cases where two systems should be used include the following:

- When installing a new level of a product that is already installed, the new product will delete the old one. By installing onto a separate target system, you can test the new product while still keeping the old one in production.
- When installing a product that shares libraries or load modules with other products, the installation can disrupt the other products. Installing onto a test system or clone will allow you to assess these impacts without disrupting your production system.

#### **5.1 Driving System Requirements**

This section describes the environment of the driving system required to install IMS MFS Reversal.

#### **5.1.1 Machine Requirements**

The driving system can run in any hardware environment that supports the required software.

#### **5.1.2 Programming Requirements**

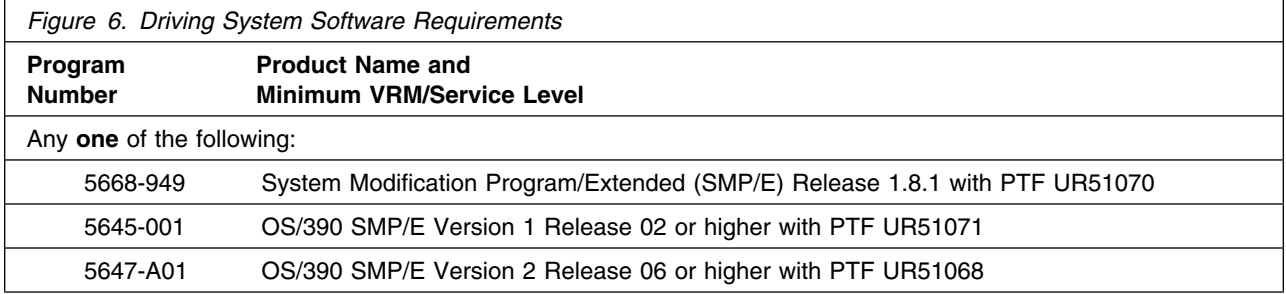

#### <span id="page-13-0"></span>**5.2 Target System Requirements**

This section describes the environment of the target system required to install and use IMS MFS Reversal.

IMS MFS Reversal installs in the DBS (P115) SREL.

#### **5.2.1 Machine Requirements**

The target system can run in any hardware environment that supports the required software.

#### **5.2.2 Programming Requirements**

**5.2.2.1 Mandatory Requisites:** A mandatory requisite is defined as a product that is required without exception; this product either **will not install** or **will not function** unless this requisite is met. This includes products that are specified as REQs or PREs.

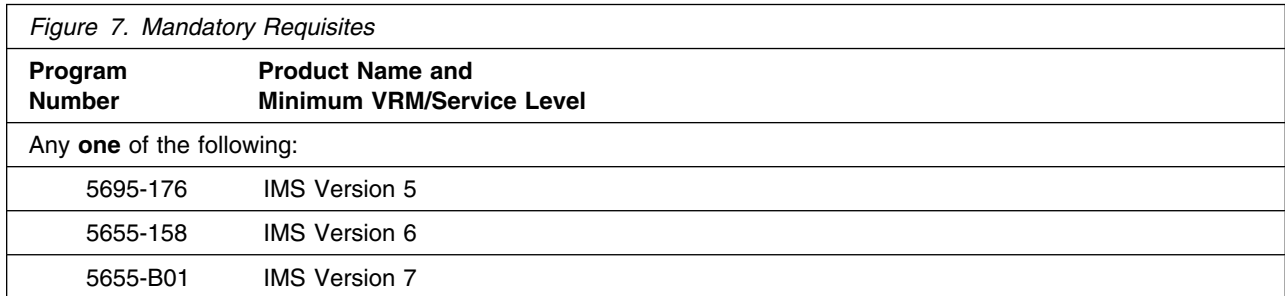

**5.2.2.2 Functional Requisites:** A functional requisite is defined as a product that is **not** required for the successful installation of this product or for the basic function of the product, but **is** needed at run time for a specific function of this product to work. This includes products that are specified as IF REQs.

IMS MFS Reversal has no functional requisites.

**5.2.2.3 Toleration/Coexistence Requisites:** A toleration/coexistence requisite is defined as a product which must be present on a sharing system. These systems can be other systems in a multisystem environment (not necessarily sysplex), a shared DASD environment (such as test and production), or systems that reuse the same DASD at different time intervals.

IMS MFS Reversal has no toleration/coexistence requisites.

**5.2.2.4 Incompatibility (Negative) Requisites:** A negative requisite identifies products which must *not* be installed on the same system as this product.

IMS MFS Reversal has no negative requisites.

**8** IMS MFS Reversal Program Directory

#### <span id="page-14-0"></span>**5.2.3 DASD Storage Requirements**

IMS MFS Reversal libraries can reside on 3380 or 3390 DASD.

Figure 8 on page 9 lists the total space required for each type of library.

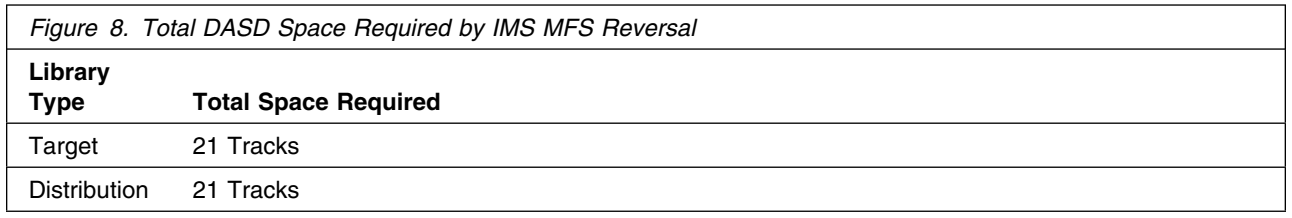

#### **Notes:**

- 1. IBM recommends use of system determined block sizes for efficient DASD utilization for all non-RECFM U data sets. For RECFM U data sets, IBM recommends a block size of 32760, which is the most efficient from a performance and DASD utilization perspective.
- 2. Abbreviations used for the data set type are:
	- **U** Unique data set, allocated by this product and used only by this product. In order to determine the correct storage needed for this data set, this table provides all required information; no other tables (or program directories) need to be referenced for the data set size.
	- **S** Shared data set, allocated by this product and used by this product and others. In order to determine the correct storage needed for this data set, the storage size given in this table needs to be added to other tables (perhaps in other program directories). If the data set already exists, it must have enough free space to accommodate the storage size given in this table.
	- **E** Existing shared data set, used by this product and others. This data set is NOT allocated by this product. In order to determine the correct storage needed for this data set, the storage size given in this table needs to be added to other tables (perhaps in other program directories). This existing data set must have enough free space to accommodate the storage size given in this table.

If you currently have a previous release of this product installed in these libraries, the installation of this release will delete the old one and reclaim the space used by the old release and any service that had been installed. You can determine whether or not these libraries have enough space by deleting the old release with a dummy function, compressing the libraries, and comparing the space requirements with the free space in the libraries.

For more information on the names and sizes of the required data sets, please refer to [6.1.7, "Allocate](#page-19-0) [SMP/E Target and Distribution Libraries" on page 14.](#page-19-0)

- 3. Abbreviations used for the HFS Path type are:
	- **N** New path, created by this product.
	- **P** Previously existing path, created by another product.
- 4. All target and distribution libraries listed have the following attributes:
	- The default name of the data set may be changed
	- The default block size of the data set may be changed
	- The data set may be merged with another data set that has equivalent characteristics
	- The data set may be either a PDS or a PDSE
- 5. All target libraries listed have the following attributes:
	- The data set may be SMS managed
	- It is not required for the data set to be SMS managed
	- The data set may be in the LPA
	- It is not required for the data set to be in the LPA
	- The data set may be in the LNKLST
	- It is not required for the data set to be APF authorized
	- It is not required for the data set to reside on the IPL volume
	- The values in the "Member Type" column are not necessarily the actual SMP/E element types identified in the SMPMCS.

The following figures describe the target and distribution libraries required to install IMS MFS Reversal. The storage requirements of IMS MFS Reversal must be added to the storage required by other programs having data in the same library or path.

**Note:** The data in these tables should be used when determining which libraries can be merged into common data sets. In addition, since some ALIAS names may not be unique, ensure that no naming conflicts will be introduced before merging libraries.

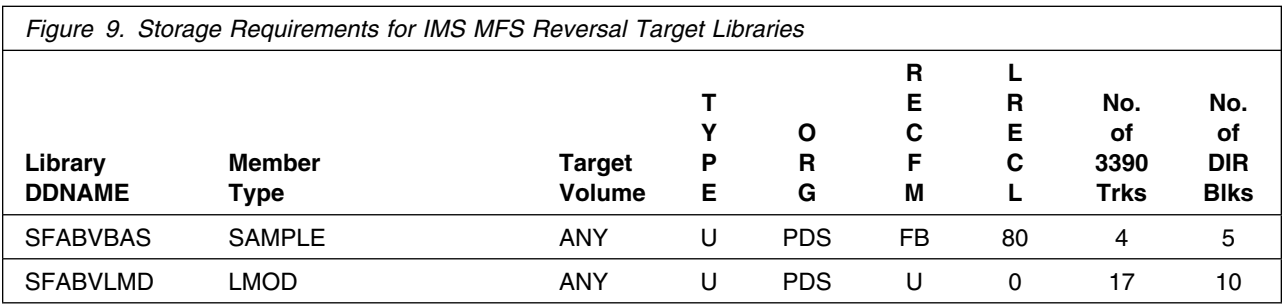

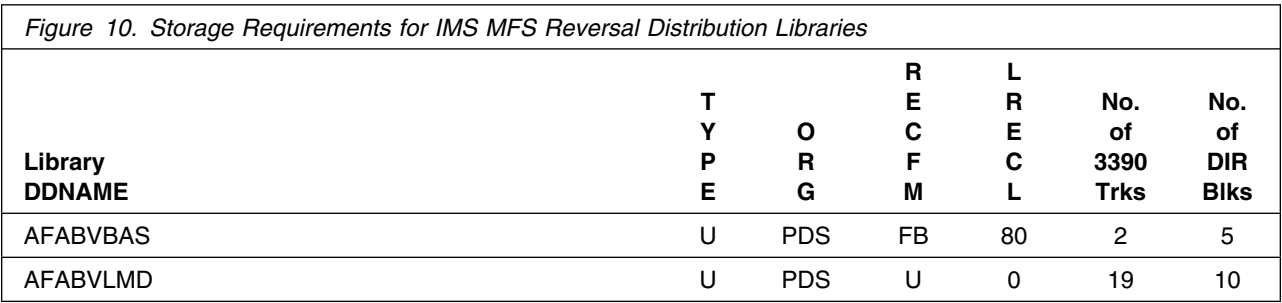

#### <span id="page-16-0"></span>**5.3 FMIDs Deleted**

Installing IMS MFS Reversal may result in the deletion of other FMIDs. To see what FMIDs will be deleted, examine the ++VER statement in the product's SMPMCS.

If you do not wish to delete these FMIDs at this time, you must install IMS MFS Reversal into separate SMP/E target and distribution zones.

**Note:** These FMIDs will not automatically be deleted from the Global Zone. Consult the SMP/E manuals for instructions on how to do this.

#### **5.4 Special Considerations**

IMS MFS Reversal has no special considerations for the target system.

### <span id="page-17-0"></span>**6.0 Installation Instructions**

This chapter describes the installation method and the step-by-step procedures to install and to activate the functions of IMS MFS Reversal.

Please note the following:

- If you want to install IMS MFS Reversal into its own SMP/E environment, consult the SMP/E manuals for instructions on creating and initializing the SMPCSI and the SMP/E control data sets.
- Sample jobs have been provided to help perform some or all of the installation tasks. The SMP/E jobs assume that all DDDEF entries required for SMP/E execution have been defined in the appropriate zones.
- The SMP/E dialogs may be used instead of the sample jobs to accomplish the SMP/E installation steps.

#### **6.1 Installing IMS MFS Reversal**

#### **6.1.1 SMP/E Considerations for Installing IMS MFS Reversal**

This release of IMS MFS Reversal is installed using the SMP/E RECEIVE, APPLY, and ACCEPT commands. The SMP/E dialogs may be used to accomplish the SMP/E installation steps.

#### **6.1.2 SMP/E Options Subentry Values**

The recommended values for some SMP/E CSI subentries are shown in Figure 11. Use of values lower than these may result in failures in the installation process. DSSPACE is a subentry in the GLOBAL options entry. PEMAX is a subentry of the GENERAL entry in the GLOBAL options entry. Refer to the SMP/E manuals for instructions on updating the global zone.

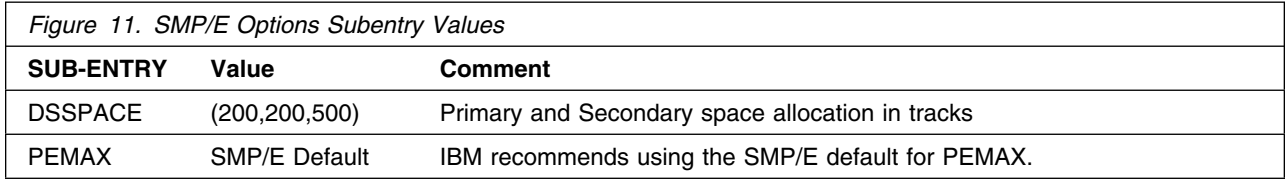

### **6.1.3 Unload the Sample JCL from the Product Tape**

The following sample installation jobs are provided on the distribution tape to help you install IMS MFS Reversal:

<span id="page-18-0"></span>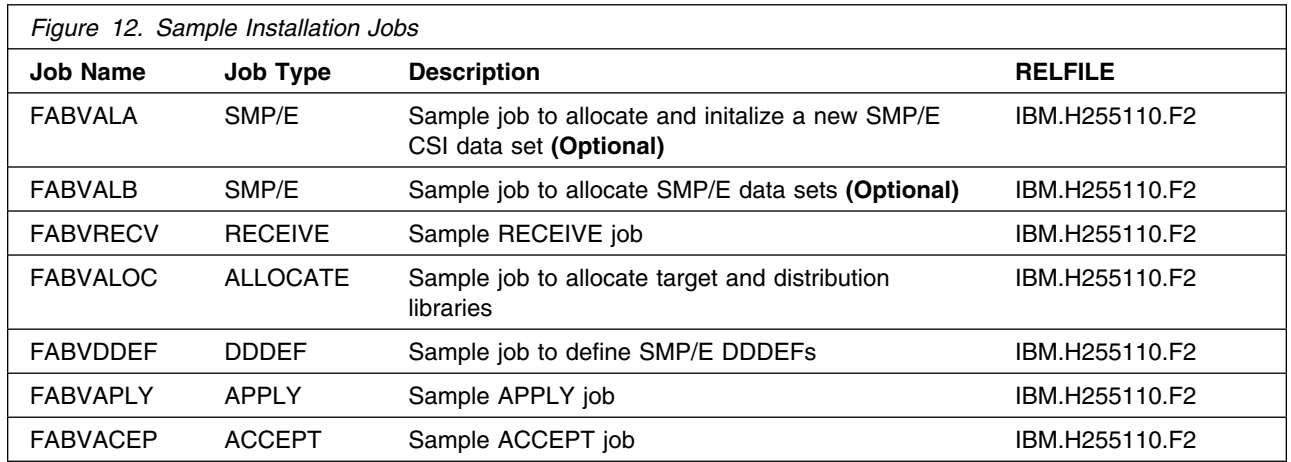

You may copy the jobs from the tape by submitting the job below. Add a job card and change the lowercase parameters to uppercase values to meet your site's requirements before submitting.

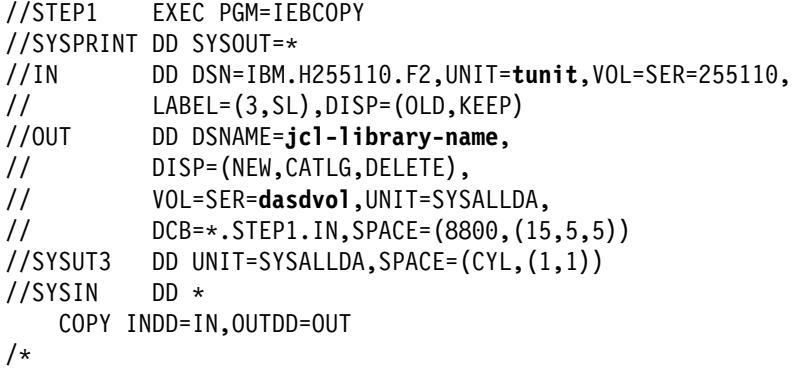

where **tunit** is the unit value matching the product tape or cartridge, **jcl-library-name** is the name of the data set where the sample jobs will reside, and **dasdvol** is the volume serial of the DASD device where the data set will reside.

You can also access the sample installation jobs by performing an SMP/E RECEIVE for FMID H255110, and then copying the jobs from data set **hlq.H255110.F2** to a work data set for editing and submission. Note: "hlq" is the high-level qualifier specified as the DSPREFIX value in the SMPTLIB DDDEF or the OPTIONS entry of the global zone.

#### **6.1.4 Allocate SMP/E CSI (Optional)**

If you are using and existing CSI, do not execute this job.

If you are allocating new SMP/E data set for this install, edit and submit sample job FABVALA to allocate the SMP/E data set for IMS MFS Reversal.

<span id="page-19-0"></span>**Expected Return Codes and Messages:** You will receive a return code of 0 if this job runs correctly.

### **6.1.5 Initialize CSI zones (Optional)**

Edit and submit sample job FABVALB to initialize SMP/E zones for IMS MFS Reversal. Consult the instructions in the sample job for more information.

**Expected Return Codes and Messages:** You will receive a return code of 0 if this job runs correctly.

### **6.1.6 Perform SMP/E RECEIVE**

Edit and submit sample job FABVRECV to perform the SMP/E RECEIVE for IMS MFS Reversal. Consult the instructions in the sample job for more information.

NOTE: If you obtained IMS MFS Reversal as part of a CBPDO, you can use the RCVPDO job found in the CBPDO RIMLIB data set to RECEIVE the IMS MFS Reversal FMIDs as well as any service, HOLDDATA, or preventive service planning (PSP) information included on the CBPDO tape. For more information, refer to the documentation included with the CBPDO.

**Expected Return Codes and Messages:** You will receive a return code of 0 if this job runs correctly.

#### **6.1.7 Allocate SMP/E Target and Distribution Libraries**

Edit and submit sample job FABVALOC to allocate the SMP/E target and distribution libraries for IMS MFS Reversal. Consult the instructions in the sample job for more information.

**Expected Return Codes and Messages:** You will receive a return code 0 if this job runs correctly.

#### **6.1.8 Create DDDEF Entries**

Edit and submit sample job FABVDDEF to create DDDEF entries for the SMP/E target and distribution libraries for IMS MFS Reversal. Consult the instructions in the sample job for more information.

**Expected Return Codes and Messages:** You will receive a return code 0 if this job runs correctly.

### **6.1.9 Perform SMP/E APPLY**

Edit and submit sample job FABVAPLY to perform an SMP/E APPLY CHECK for IMS MFS Reversal. Consult the instructions in the sample job for more information.

To receive the full benefit of the SMP/E Causer SYSMOD Summary Report, do *not* bypass the following on the APPLY CHECK: PRE, ID, REQ, and IFREQ. This is because the SMP/E root cause analysis identifies the cause only of **ERRORS** and not of **WARNINGS** (SYSMODs that are bypassed are treated as warnings, not errors, by SMP/E).

<span id="page-20-0"></span>Once you have taken any actions indicated by the APPLY CHECK, remove the CHECK operand and run the job again to perform the APPLY.

**Note:** The GROUPEXTEND operand indicates that SMP/E apply all requisite SYSMODs. The requisite SYSMODS might be applicable to other functions.

**Expected Return Codes and Messages from APPLY CHECK:** You will receive a return code 0 if this job runs correctly.

**Expected Return Codes and Messages from APPLY:** You will receive a return code 0 if this job runs correctly.

#### **6.1.10 Perform SMP/E ACCEPT**

Edit and submit sample job FABVACEP to perform an SMP/E ACCEPT CHECK for IMS MFS Reversal. Consult the instructions in the sample job for more information.

To receive the full benefit of the SMP/E Causer SYSMOD Summary Report, do *not* bypass the following on the ACCEPT CHECK: PRE, ID, REQ, and IFREQ. This is because the SMP/E root cause analysis identifies the cause only of **ERRORS** and not of **WARNINGS** (SYSMODs that are bypassed are treated as warnings, not errors, by SMP/E).

Before using SMP/E to load new distribution libraries, it is recommended that you set the ACCJCLIN indicator in the distribution zone. This will cause entries produced from JCLIN to be saved in the distribution zone whenever a SYSMOD containing inline JCLIN is ACCEPTed. For more information on the ACCJCLIN indicator, see the description of inline JCLIN in the SMP/E manuals.

Once you have taken any actions indicated by the ACCEPT CHECK, remove the CHECK operand and run the job again to perform the ACCEPT.

**Note:** The GROUPEXTEND operand indicates that SMP/E accept all requisite SYSMODs. The requisite SYSMODS might be applicable to other functions.

**Expected Return Codes and Messages from ACCEPT CHECK:** You will receive a return code 0 if this job runs correctly.

**Expected Return Codes and Messages from ACCEPT:** You will receive a return code 0 if this job runs correctly.

If PTFs containing replacement modules are being ACCEPTed, SMP/E ACCEPT processing will linkedit/bind the modules into the distribution libraries. During this processing, the Linkage Editor or Binder may issue messages documenting unresolved external references, resulting in a return code of 4 from the ACCEPT step. These messages can be ignored, because the distribution libraries are not executable and the unresolved external references will not affect the executable system libraries.

### <span id="page-21-0"></span>**6.2 Activating IMS MFS Reversal**

The publication *IMS MFS Reversal Utilities User's Guide, SC27-0823* contains the step-by-step procedures to activate the functions of IMS MFS Reversal.

### <span id="page-22-0"></span>**Appendix A. IMS MFS Reversal Program Tape File Content**

#### **A.1 File Content**

Figure 13 describes the file content of the program cartridge.

#### **Notes:**

- 1. The data set attributes in these tables should be used in the JCL of jobs accessing the tape, but since the data sets on the tape are in IEBCOPY unloaded format, their actual attributes may be different.
- 2. If you are installing IMS MFS Reversal using the MVS Custom-Built Product Delivery Offering (CBPDO) (5751-CS3), some of the information in these Delivery Offering (CBPDO) (5751-CS3), some of the information in these figures may not be valid. Consult the CBPDO documentation for actual values.
- 3. If any RELFILEs are identified as PDSEs, ensure that SMPTLIB data sets are allocated as PDSEs.

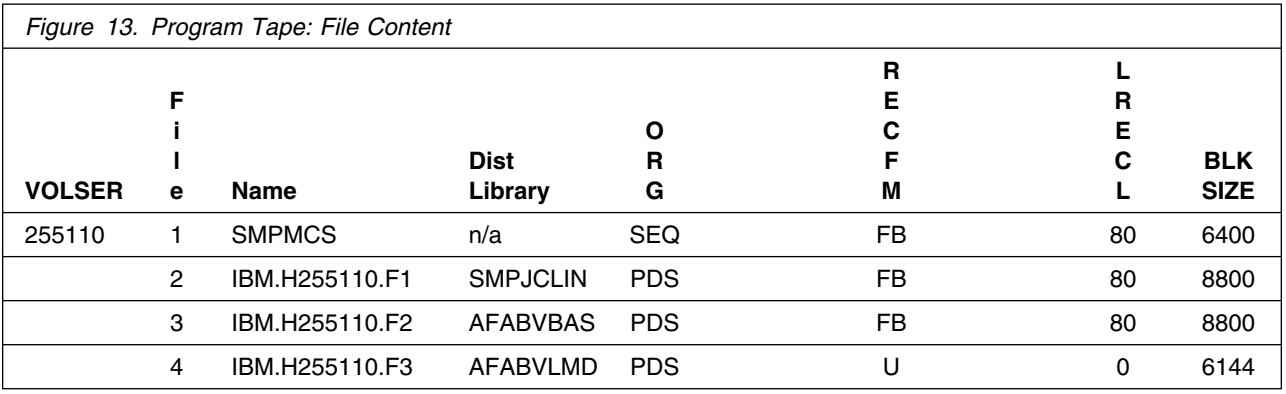

#### **Additional Information**

#### **SMPMCS**

The SMP/E Modification Control Statements (SMPMCS) for IMS MFS Reversal are contained in the SMPMCS file on the installation tape. The SMPMCS for the FMID in the product is loaded to the SMPPTS data set, with a member name matching the FMID, when the FMID is SMP/E RECEIVEd. You may browse or print these members using TSO/E, ISPF, or IEBGENER (or IEBPTPCH).

#### **JCLIN**

The JCLIN for IMS MFS Reversal is contained in the RELFILEs on the installation tape. These files will be loaded to disk by SMP/E when the product is SMP/E RECEIVEd. You may browse or print these files using TSO/E, ISPF, or IEBGENER (or IEBPTPCH).

The file containing the JCLIN is:

FMID H255110: "high-level-qualifier".H255110.F1(H255110)

**Note:** "High-level Qualifier"

The high-level qualifier is the qualifier specified as the DSPREFIX value in the OPTIONS entry in the global zone.

## <span id="page-24-0"></span>**Appendix B. Reader's Comments**

#### **Program Directory for IBM IMS MFS Reversal Utilites for z/OS**

You may use this form to comment about this document, its organization, or subject matter with the understanding that IBM may use or distribute whatever information you supply in any way it believes appropriate without incurring any obligation to you.

For each of the topics below please indicate your satisfaction level by circling your choice from the rating scale. If a statement does not apply, please circle N.

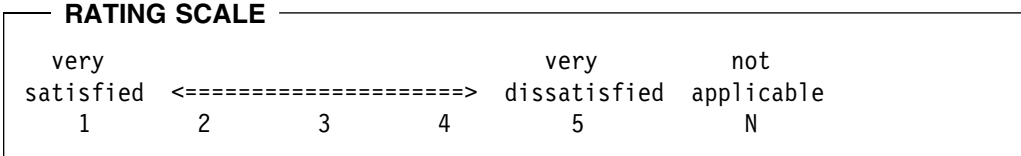

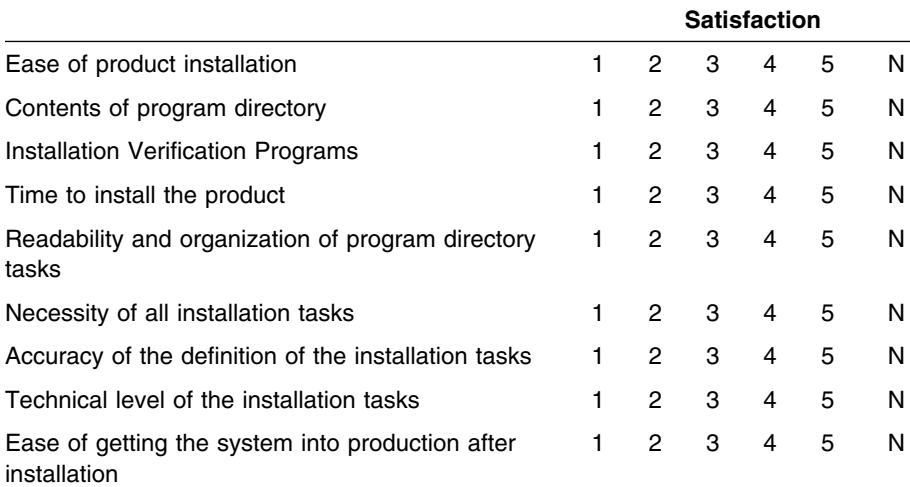

How did you order this product?

- CBPDO
- CustomPac
- **ServerPac**
- Independent
- **Other**

Is this the first time your organization has installed this product?

Yes

No

Were the people who did the installation experienced with the installation of MVS products?

Yes

No

If yes, how many years? \_\_

If you have any comments to make about your ratings above, or any other aspect of the product installation, please list them below:

Please provide the following contact information:

Name and Job Title

Organization

Address

Telephone

Thank you for your participation.

**20** IMS MFS Reversal Program Directory

Please send the completed form to (or give to your IBM representative who will forward it to the IBM IMS MFS Reversal Utilites for z/OS Development group):

IBM CORPORATION Silicon Valley Laboratory Department HHX/H370 P.O.Box 49023 San Jose, California 95141

FAX Number: (408) 463-4393

˚

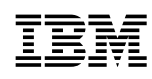

Program Number: 5655-F45 5802 6243

Printed in U.S.A.

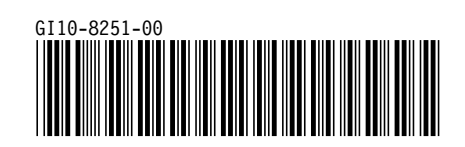